## Installation of discord client

- 1. Go to https://discordapp.com/
- 2. Click on "Download for Windows"

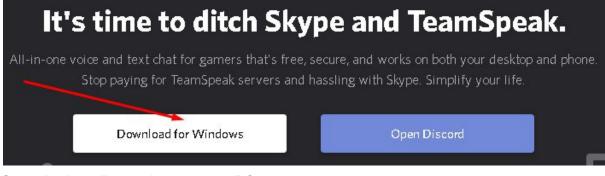

- 3. Save the installer package to your PC
- 4. Run the installer package.

In case you dont want to install the client you can also use your browser as the Discord client by clicking "Open Discord" instead of download.

Using your browser with its setings & limitations can also affect/limit the discord functions.

# Create a user account

1. Go to https://discordapp.com/register

| E-MAIL         |  |
|----------------|--|
| 1              |  |
| FELHASZNÁLÓNÉV |  |
|                |  |
|                |  |
| JELSZÓ         |  |
|                |  |
|                |  |
|                |  |
|                |  |
|                |  |

- 2. Enter your E-mail adress
- 3. Enter your User name / Char name
- 4. Enter a pasword
- 5. Click "Continue"
- 6. Open to your E-Mail account
- 7. Find the E-mail sent by Discord

8. Click on the "Verfy E-mail" button

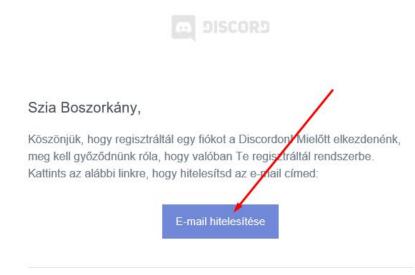

9. You can close the Web browser now.

## Client Setup

#### Login and logout:

- 1. Loging in for the first time need Captcha werification after your account details.
- 2. Your Account remain loged in to the main discord service even if you turn off your PC.
- 3. Your installed Discord client software and web browser "discord client" don't need login informations again to join and browse your server until you ask/force a logout.

## Logout:

1. Click on the Cog wheel on your setings bar

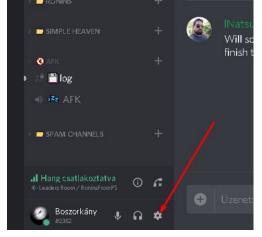

2. Select "Log out" in the list below

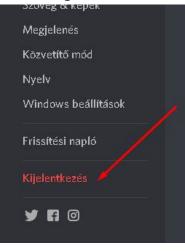

#### Add server to your Account / Join server

1. Open your discord client and click on the add button

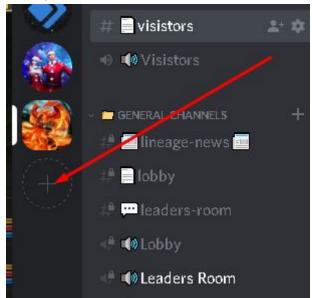

2. Select "Join server"

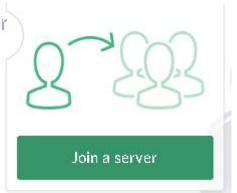

3. Paste the provided server invitation link and click Enter https://discord.gg/BvxYPzk

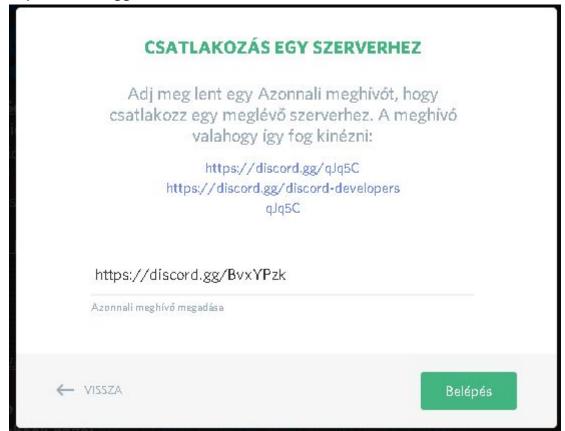

#### Select actual discord server

1. By clicking on the diferent servers added to your account you can see all the chat and voice rooms. You can have maaany-maaaany servers.

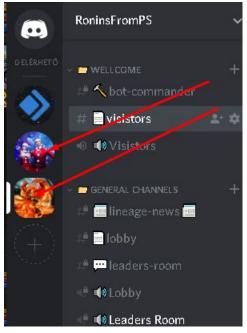

2. You can browse the channels on other servers.

The actual server selected has a white stripe in front of the server's icon.

Until you don't join another voice channel on that server a smal speaker icon indicatest where you are speaking now.

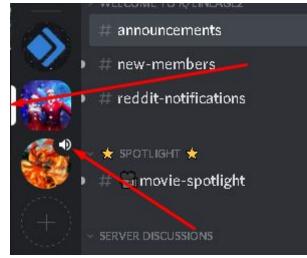

# General use tipps and rules

- On Discord the Voice and Text channels are NOT bound and fixed together. You can speak and stay in one channel and join diferent text rooms and chat conversations at the same time even on other servers.
- New & not read text chat messages are indicated for you with a blub and highlighted channel name.

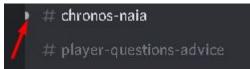

Room groups on the servers can be colapsed and opened any time.
Text channels are marked with # voice channels are marked with a speaker sign.

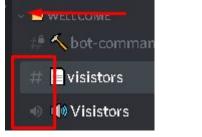

Clicking here can open/hide the list of users.

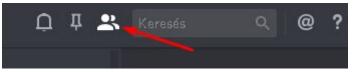

 To send a short message / "poke" Click on the users name by the left mouse button and type your message into the smal window below

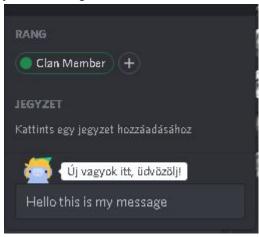

• To start a long private conversation Click on the users name by the left mouse button and select Send mesage. This opens a private chat channel with that person.

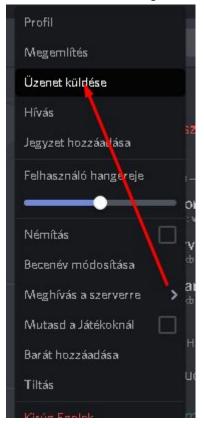

• Private conversations can be accessed from the "Main page" (Discord icon) And remain open, re-readable until you close them with the X next to your chat partners name.

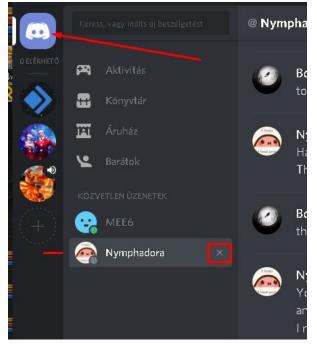

• If you have the rights needed you can mute users and change your volume by usuing the slider. Set "Servant" volume to 3-7%

|                 | Hivas                 |   |
|-----------------|-----------------------|---|
| 🤚 🔨 bot-ci      | Jegyzet hozzáadása    |   |
| # 📄 visistc     | Felhasználó hangereje |   |
| 🐠 📢 Visist      | •                     | - |
|                 | Ném tás               |   |
| - 🗖 GENERAL CI  | Becunév módosítása    |   |
| 🟥 🛄 lineag      | Tilfás                |   |
| 🟥 📄 lobby       | Sterver némítás       |   |
| 🟥 💭 leade       | zerver süketítés      |   |
| 🕀 📢 Lobby       | Kirúg Dyno            |   |
| 🕘 📢 Leade       | Kitilt Dyno           |   |
| 🕘 Bosz          | Rang                  | > |
| 🕀 \ominus Relax | Mozgatás ide          | > |
| 🕥 Serva         | ID másolása           |   |
|                 |                       |   |

• You can mute your self at any time clicking on the speaker/microphone icons Also you can acces your own profile and account setup.

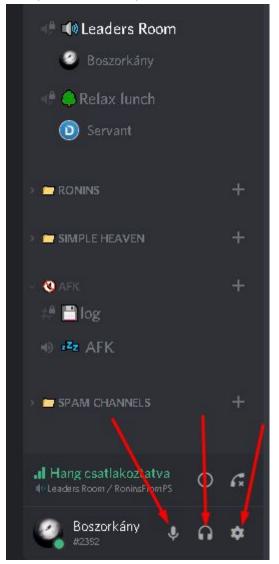

 Please take a moment and check your Sound and Video setings, also take a look on your Display setings.

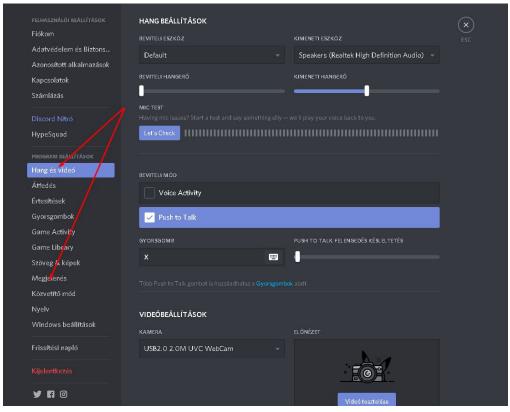

• To see commands for Ronins Servant slave please type "help?" in any text channel.